# 数据模型-参数应用

数据模型中可用到的参数有两种:

- 第一种是各私有查询中的私有参数,这类参数可以直接应用于报表数据的筛选及联动。详情请参
- 见: 私有查询参数
- 第二种是数据模型的参数,这类参数主要用于计算度量、计算成员和命名集的表达式。详情请参 见[:数据模型参数。](https://wiki.smartbi.com.cn/pages/viewpage.action?pageId=69737557#id-%E6%95%B0%E6%8D%AE%E6%A8%A1%E5%9E%8B%E5%8F%82%E6%95%B0%E5%BA%94%E7%94%A8-%E6%95%B0%E6%8D%AE%E6%A8%A1%E5%9E%8B%E5%8F%82%E6%95%B0)

数据模型中的参数主要有四个方面的应用:

- 在自助仪表盘或电子表格中实现参数的筛选。
- 在自助仪表盘或电子表格中实现参数的联动。
- 在计算度量、计算成员和命名集中实现动态获取结果。
- 在数据模型参数中插入用户属性或函数,实现数据权限控制。

如果模型是"抽取"模型,模型里关联私有查询的参数无法在报表层进行联动筛选(抽取的时候 是以参数默认值进行抽取);

参数的这四个应用对参数的要求有如下区别:

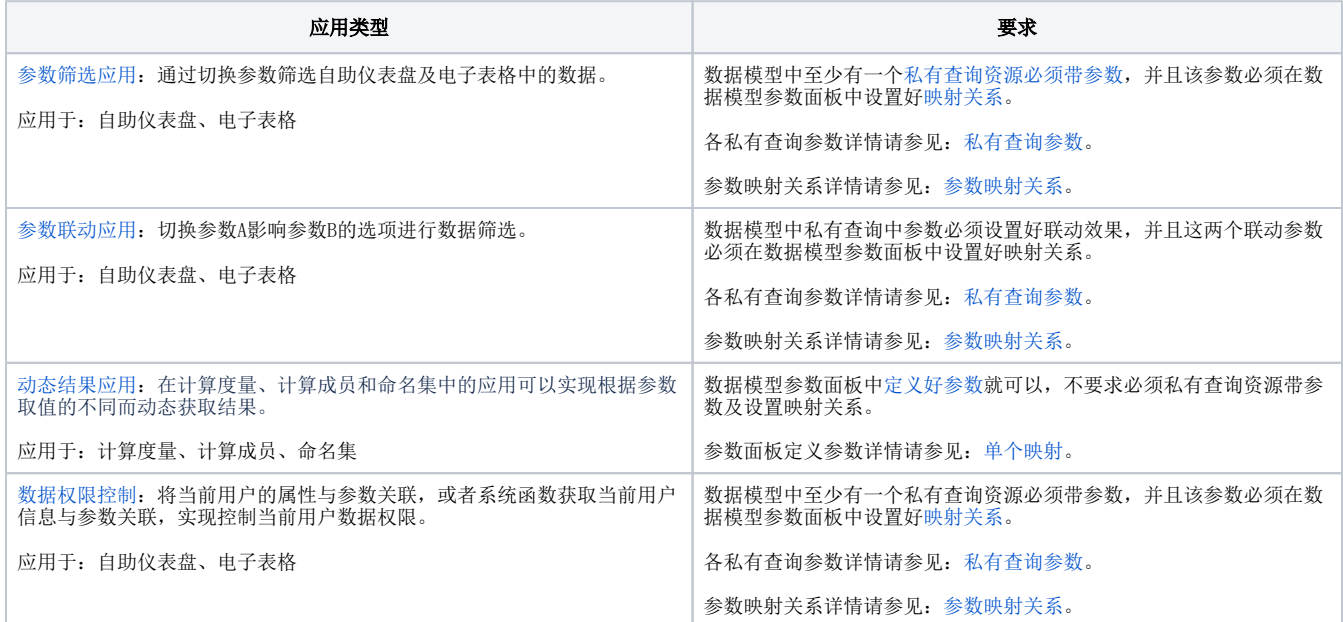

# <span id="page-0-0"></span>私有查询参数

私有查询资源除数据源表和导入文件之外,其它几种类型都支持带参数。

各类私有查询定义参数的详情如下。

#### <span id="page-0-1"></span>SQL查询

SQL查询中,在表达式中通过"\${ParamName}"来标识参数,其中"ParamName"为参数名;用"{[ ]}"表示该参数可为空。如: 参数表达式 {[id = \${产品编码}]},表示id字段与参数"产品编码"匹配,且参数允许为空用于输出所有编码的产品。

示例:

[私有查询参数](#page-0-0) [SQL查询](#page-0-1) [即席查询](#page-1-0) [脚本查询](#page-1-1) [存储过程查询](#page-2-0) [ETL高级查询](#page-3-0) [数据模型参数](#page-3-1) [批量映射](#page-4-0) [单个映射](#page-5-0) [参数设置按钮](#page-5-1) [参数复制](#page-6-0) [注意事项](#page-6-1)

```
1 select
\overline{2}T1. ProductName' as '产品名称',
       T2. Quantity' as '销量'
3
4 from
5
       `products` T1
       inner join 'categories' T3 on T3. 'CategoryID' = T1. 'CategoryID'
6
\overline{7}inner join 'orderdetails' T2 on T2. 'ProductID' = T1. 'ProductID'
  where
8
      {[T3.'CategoryID' = ${产品种类}]}
9
```
# <span id="page-1-0"></span>即席查询

即席查询中的参数由拖拽字段生成的条件会自动生成参数。

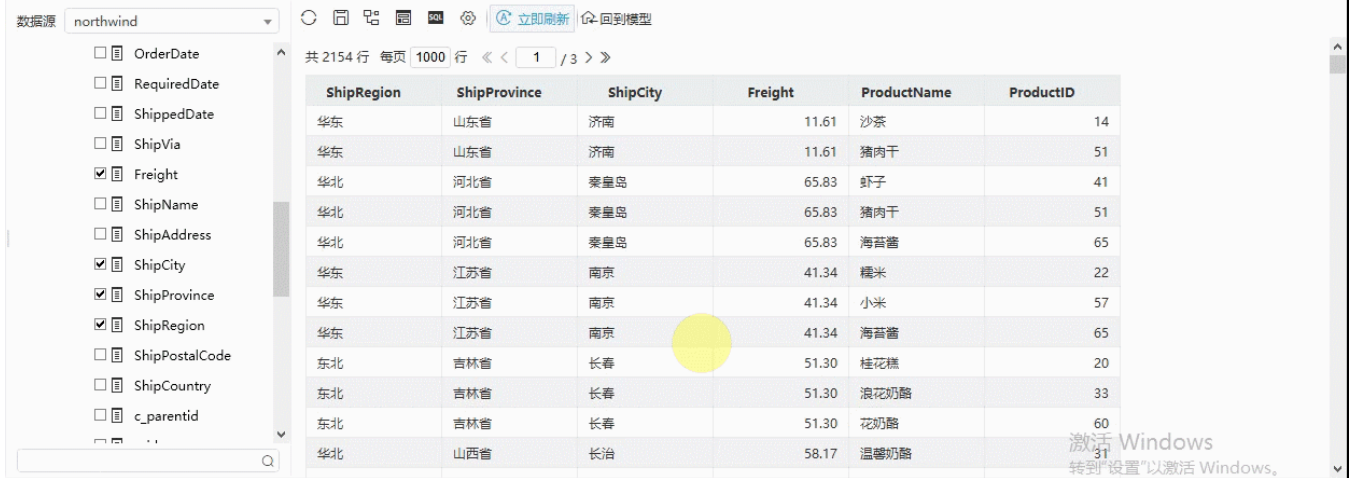

详情请参考 [即席查询](https://wiki.smartbi.com.cn//pages/viewpage.action?pageId=69737316#id-%E5%8D%B3%E5%B8%AD%E6%9F%A5%E8%AF%A2-%E5%8F%82%E6%95%B0%E8%AE%BE%E7%BD%AE) 相关内容。

# <span id="page-1-1"></span>脚本查询

脚本查询中的参数在脚本代码的结果集中定义。

示例:

```
1 \cdot function init() {
 2 -return {
\overline{3}//参数列表
           params: [{
 4\star5
               id: 'ParamId', //参数ID
 6
               name: 'ParamName', //參数名称
               desc: 'ParamDesc', //参数描述
 7nullable: true, //参数是否允许是空
8
9
               valueType: 'STRING' //参数数据类型: INTEGER | DOUBLE | LONG | STRING | DATETIME
10
           }],
           7/输出字段
11
12 -fields: [{
               id: 'FieldId', //字段ID
13
               name: 'FieldName', //字段名称
14
               alias: 'FieldAlias', //字段别名
15
               desc: 'FieldDesc', //字段描述
16
17
               valueType: 'STRING' //字段数据类型: INTEGER | DOUBLE | LONG | STRING | DATETIME
18
           }]
19
        \};
20 }
21
22 v function getGridData(paramValues, from, count) {
       //通过 paramValues.get("参数ID") 获取参数值对象(包含value与displayValue属性)
23
24
        var val = paramValues.get("ParamId");
25 -if (val && val.value == "ParamValueA") {
26 -return [
27
               [{value:"OK"}]
28
            <sup>1</sup>
29 -} else {
30 -return [
31[{value:"Bad"}]
32
            ı
33
        Þ
34 }
35.
36 \star function close() {
37 }
```
详情请参考 [脚本查询](https://wiki.smartbi.com.cn//pages/viewpage.action?pageId=69737262) 相关内容 。

# <span id="page-2-0"></span>存储过程查询

存储过程查询中的参数在存储过程中定义,在数据模型中执行存储过程查询结果集,显示参数列表及展现结果。

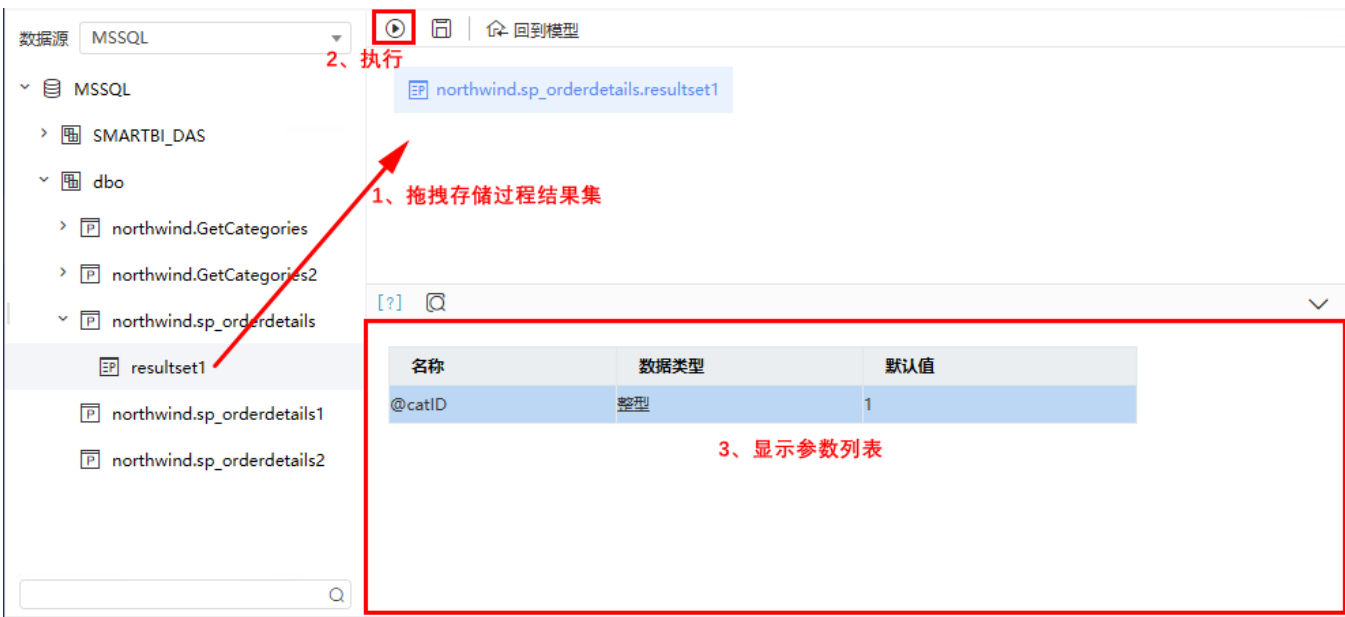

详情请参考 [存储过程查询](https://wiki.smartbi.com.cn//pages/viewpage.action?pageId=69737193) 相关内容 。

#### <span id="page-3-0"></span>ETL高级查询

ETL高级查询只有"关系数据源"节点才支持参数定义,其参数定义通过参数映射以及数据源节点SQL语句的参数筛选共同实现。

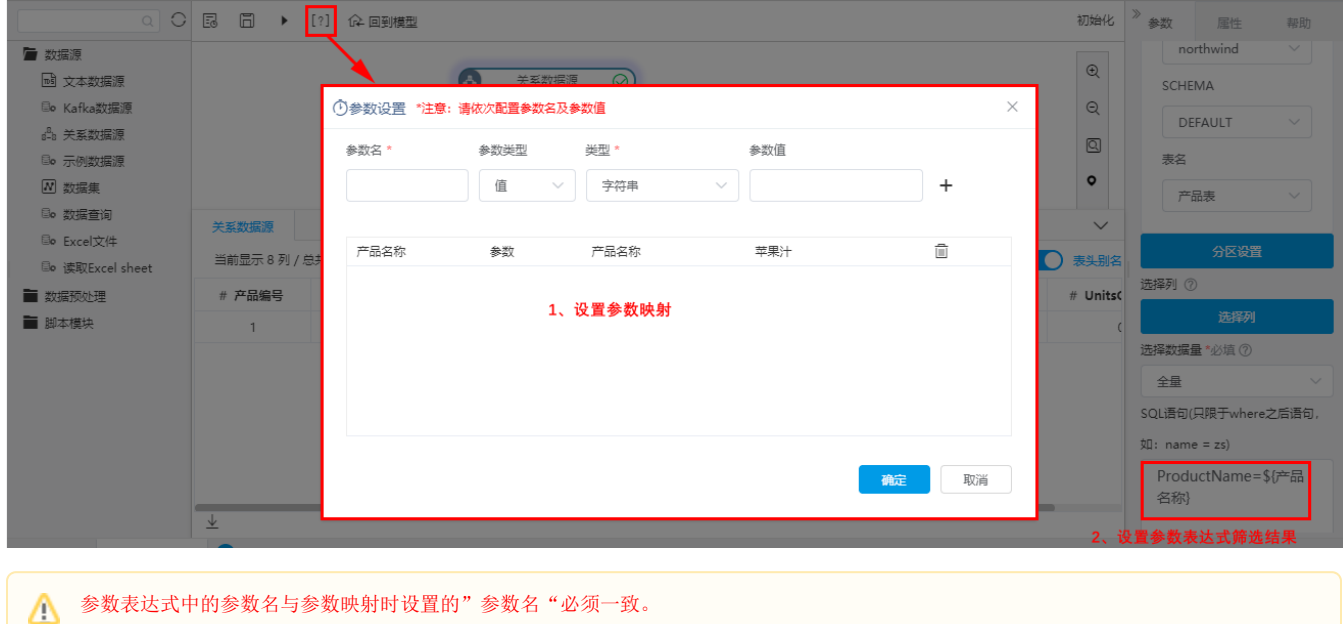

详情请参考 [ETL高级查询](https://wiki.smartbi.com.cn/pages/viewpage.action?pageId=69737200) 相关内容 。

### <span id="page-3-1"></span>数据模型参数

数据模型参数主要的作用有如下两个方面:

- 实现私有查询参数与数据模型参数的映射关系:它类似于中间件功能,将私有查询参数与数据模型参数进行关联。应用详情请参见[:参数筛选](https://wiki.smartbi.com.cn/pages/viewpage.action?pageId=69740360) [应用](https://wiki.smartbi.com.cn/pages/viewpage.action?pageId=69740360)、[参数联动应用](https://wiki.smartbi.com.cn/pages/viewpage.action?pageId=69740375)
- 应用到计算度量、计算成员和命名集表达式中,实现动态获取结果。应用详情请参见[:动态结果应用。](https://wiki.smartbi.com.cn/pages/viewpage.action?pageId=69740362)

模型参数必须与私有参数建立好映射关系,才能保证参数应用于自助仪表盘和电子表格的效果。

映射设置入口: 单击数据模型定制界面的 设置参数 按钮, 打开"参数管理"面板:

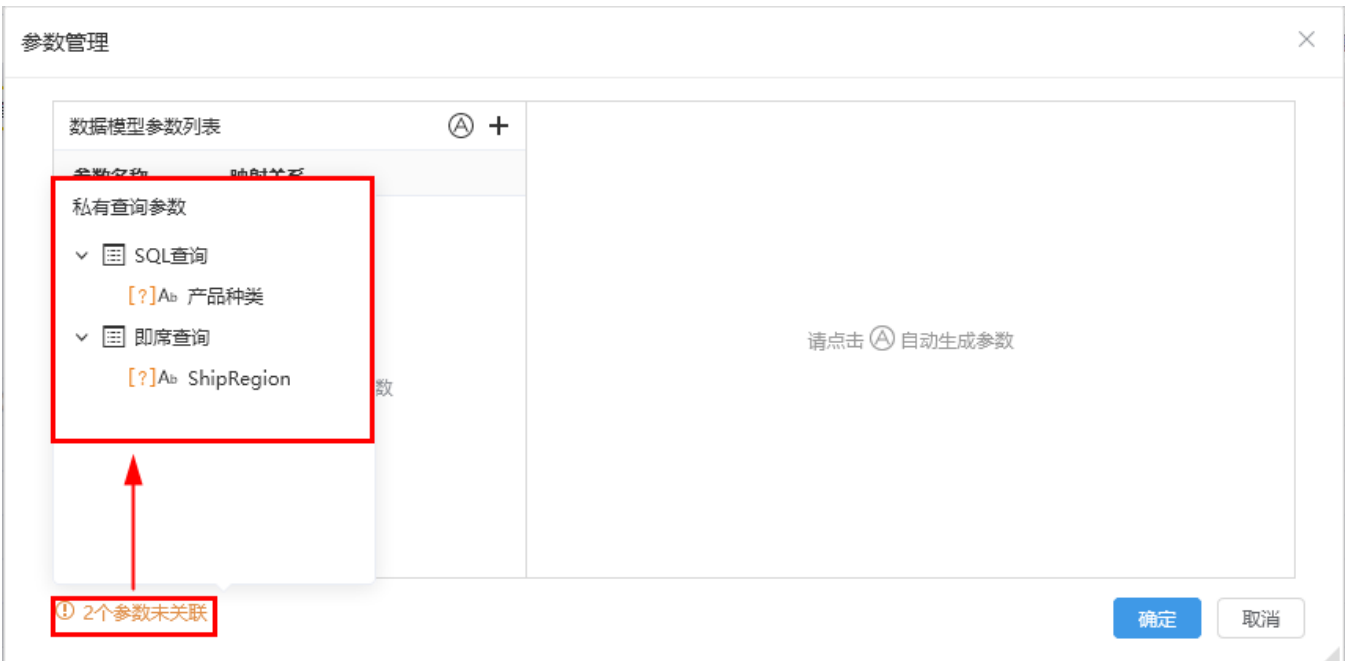

在"参数面板"中左下角显示当前数据模型的私有查询参数个数的信息,单击该信息,弹出所有私有参数的列表,列表中列出各参数的归属。

#### <span id="page-4-0"></span>批量映射

批量映射是指通过一键操作将所有私有查询资源中的参数自动完成与数据模型参数的映射关系设置。

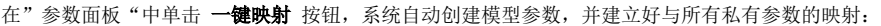

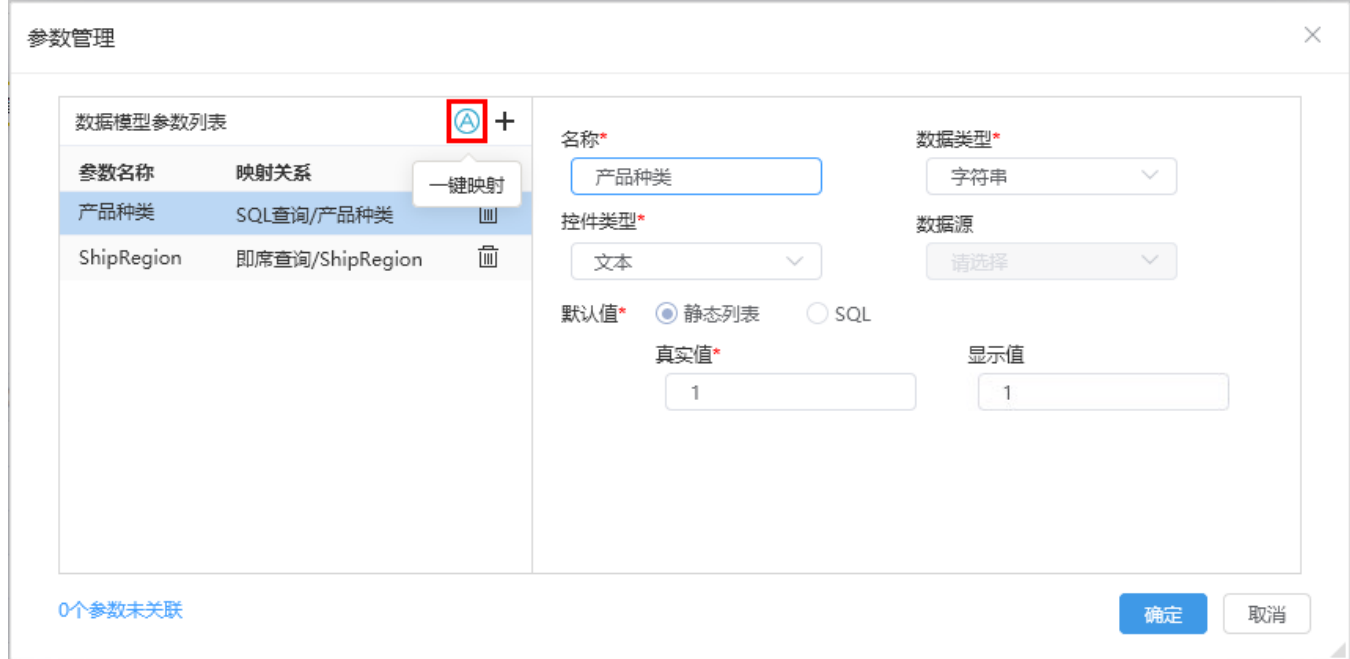

自动映射的参数,默认沿用私有参数的名称、数据类型、控件类型等属性,且默认值为静态列表设置,值为私有参数默认值。

当默认值为静态列表设置时,模型参数继用私有参数的数据源不允许修改,其它属性都可以修改;

当默认值改为SQL设置时,支持选择当前登录用户拥有查看权限数据库,且SQL表达式支持参数嵌套: 参数嵌套示例请参见: 参数联动应用。

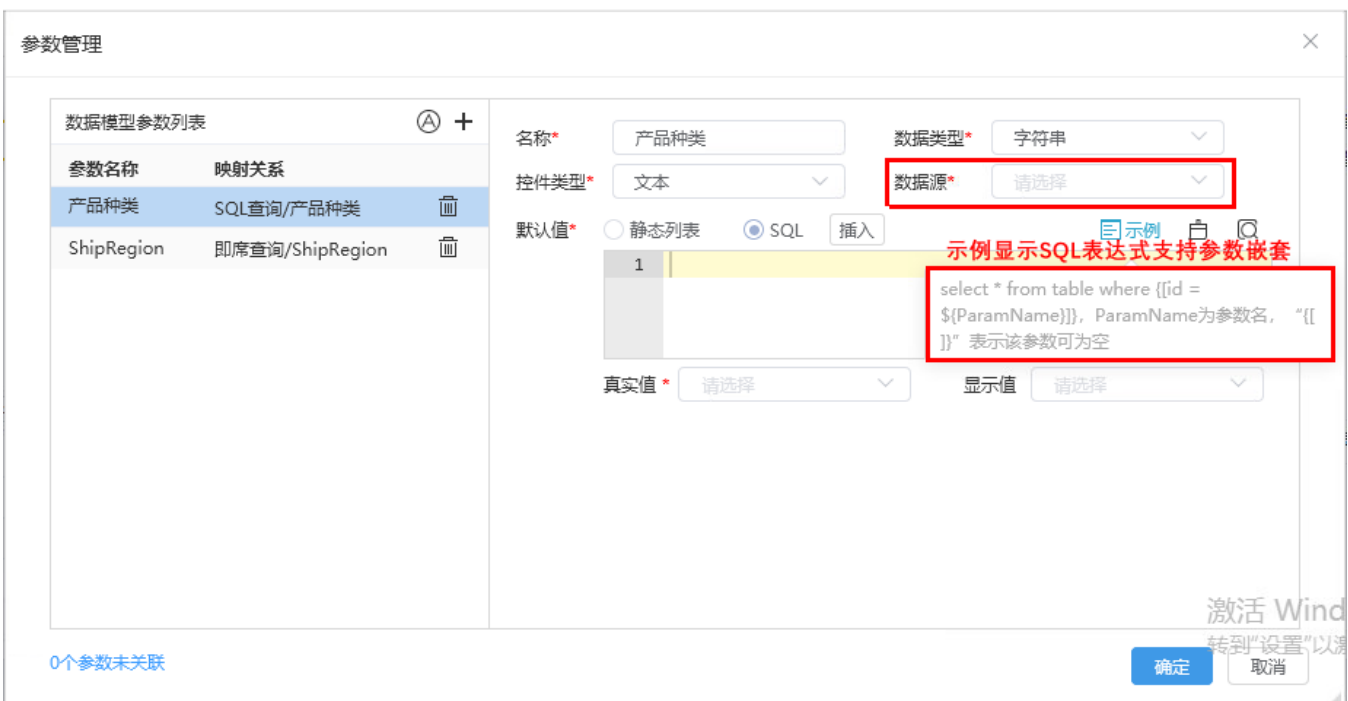

## <span id="page-5-0"></span>单个映射

单个映射是指手工定义数据模型参数,并将其与私有查询资源中的参数进行映射关系设置。

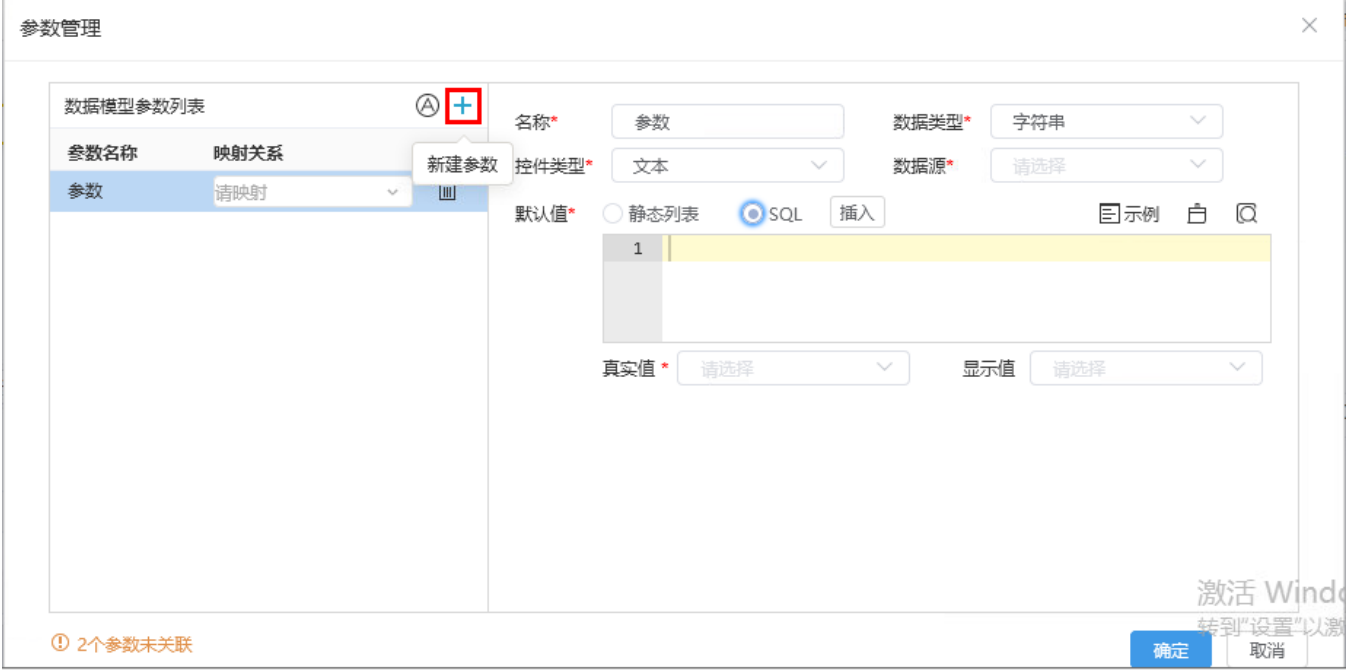

定制单个模型参数及映射关系时,有以下几个注意点:

- 映射关系:只允许选择带参数的私有查询。
- 数据源: 默认值为"静态列表"时不允许修改,默认继用关联的私有查询参数的数据源; 默认值为"SQL"时支持修改,只允许选择当前登录用 户拥有查看权限数据库。
- SQL表达式支持参数嵌套。参数嵌套示例请参见: [参数联动应用。](https://wiki.smartbi.com.cn/pages/viewpage.action?pageId=69740375)

# <span id="page-5-1"></span>参数设置按钮

设置参数默认值或备选值表达式时,有如下几个按钮供操作:

单击 新建参数 按钮,生成一个模型参数设置信息及相关设置项:

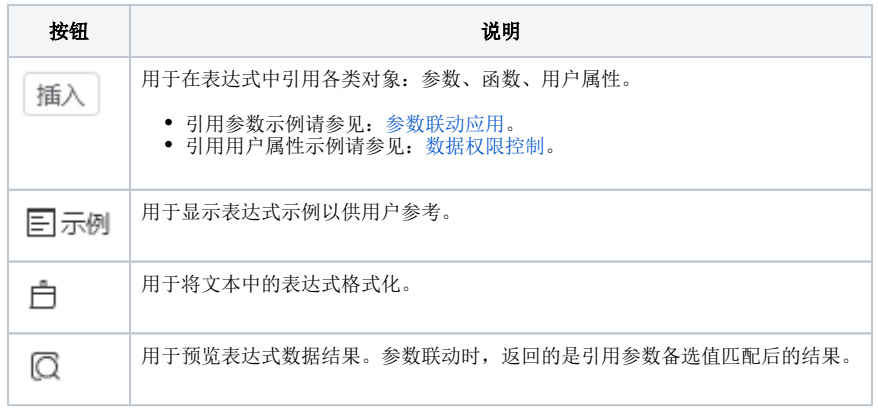

# <span id="page-6-0"></span>参数复制

数据模型的参数支持复用其它数据模型的参数:通过参数复制功能,实现将目标参数克隆到当前数据模型。具体操作如下:

在数据模型的"参数管理"面板中,单击 复制参数 按钮,在下拉菜单中勾选需要复制的参数,单击 确定 按钮即在当前数据模型中自动生成参数。

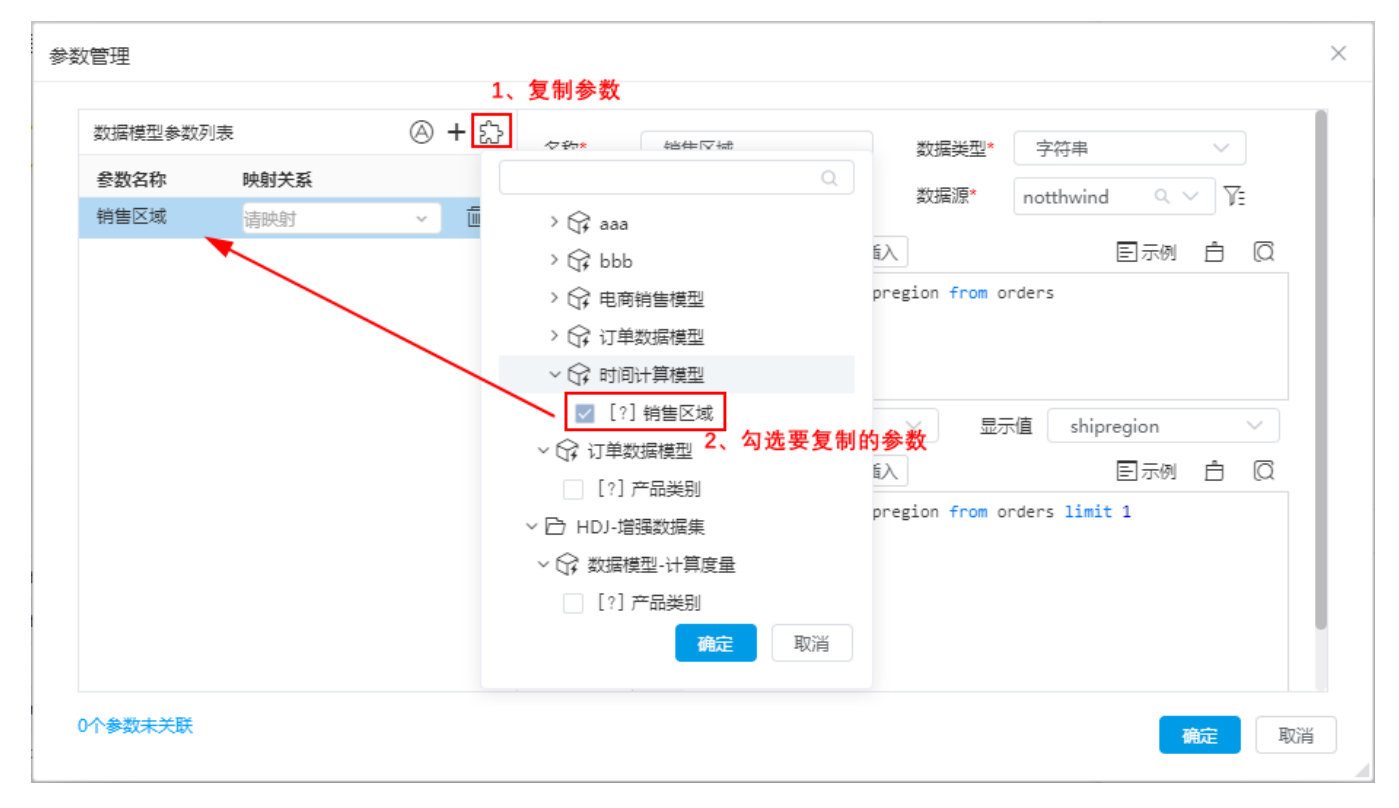

# <span id="page-6-1"></span>注意事项

1、当参数的数据类型是字符串或日期,参数控件类型选择日期控件下的日期类型时,数据格式如下:

- 日期:默认显示yyyy-MM-dd
- 时间:默认显示HH:mm:ss
- 日期时间:默认显示yyyy-MM-dd HH:mm:ss
- 年:默认显示yyyy
- 年季:默认显示yyyyQ[1|2|3|4]
- 年月:默认显示yyyyMM 年周:默认显示yyyyW[1|2|3...]
- 
- 2、当参数的数据类型是非字符串、非日期时,控件类型不能选择日期。
- 3、填写参数时,切勿加入空格,正确示范如下:

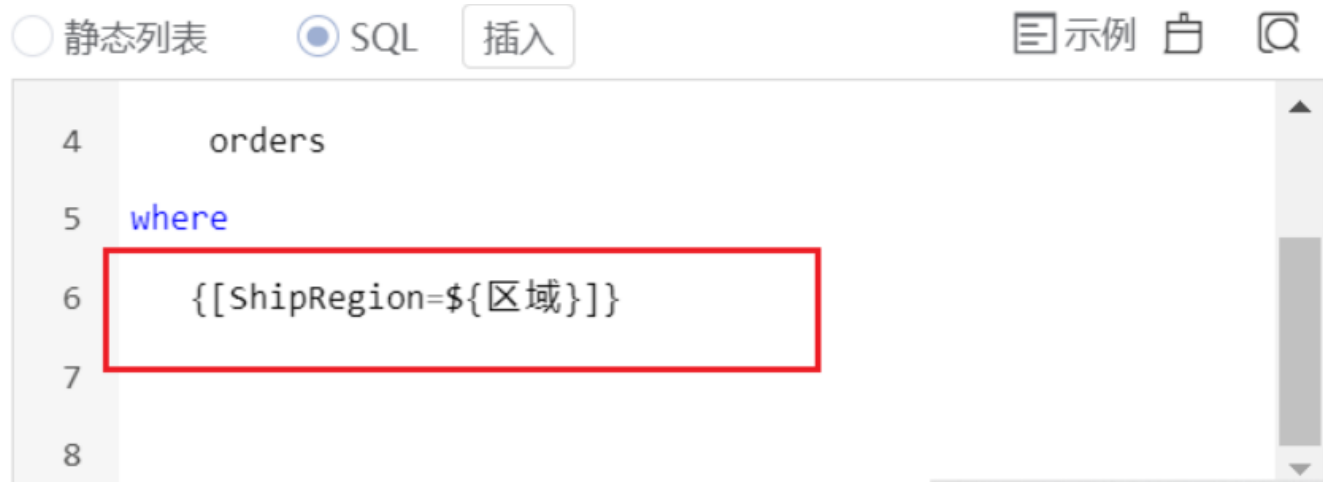